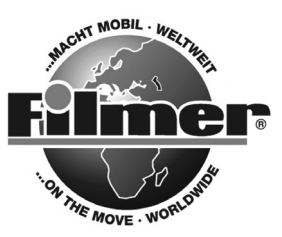

*Diedrich Filmer GmbH Jeringhaver Gast 5 D - 26316 Varel Tel.: +49 (0) 4451 1209-0 www.filmer.de*

# *Gebrauchsanweisung Fahrrad-Computer W25, 40.125*

## *Bitte lesen Sie die folgenden Anweisungen sehr sorgfältig durch.*

## *Funktionen:*

- *SPD Geschwindigkeitsanzeige*
- *ODO Gesamtstrecke*
- *DST Tagesstrecke*
- *MXS Höchstgeschwindigkeit*
- *AVS Durchschnittsgeschwindigkeit*
- *TTM benötigte Gesamtzeit*
- *TM Fahrtzeit*
- *RAT Tagesbetriebsdauer*
- *CLK 12/24 h Digital-Uhr*
- *SW Stoppuhr*
- *TM UP Einstellung Zeitfahren aufwärts zählend*
- *TM DN Einstellung Zeitfahren abwärts zählend*
- *TRIP UP Kilometervoreinstellung aufwärts zählend*
- *TRIP DN Kilometervoreinstellung abwärts zählend*

## *1. Computer und Displayanzeige:*

ြ

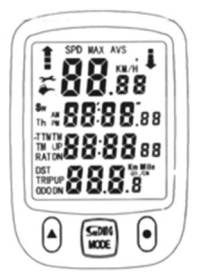

*Wartungsaufforderung*

- *Pflegeaufforderung*
	- *Vergleichsanzeige*
- *Batteriespannungsanzeige*  $\overline{\phantom{0}}$ 
	- *Taste nach oben*
	- *Set-Taste*
	- *Modustaste*

## *2. Komponenten:*

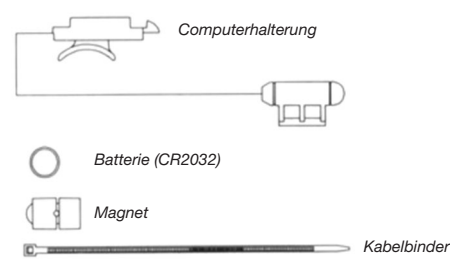

## *3. einlegen der Batterie:*

*Abdeckung vom Batteriefach an der Unterseite des Computers mit einem Schlitzschraubendreher abnehmen. Die Batterie (CR2032) einlegen; Pluspol* 

- *Temperaturanzeige*
- *Voreinstellung Gesamtstrecke*
- *Voreinstellung Gesamtfahrtzeit*
- *Geschwindigkeitsvergleich*
- *Geschwindigkeitskontrolle*
- *Wartungsaufforderung*
- *Pflegeaufforderung*
- *Radgrößeneinstellung*
- *Anzeige ausblenden*
- *Batterie-Anzeige*
- *autom. Start/Stop*

*(+) oben sichtbar liegend, Batteriefachabdeckung wieder aufsetzen. Sollte die LCD-Anzeige nicht funktionieren, Batterie entnehmen und erneut einlegen.*

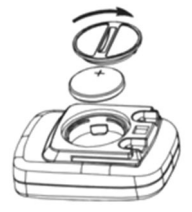

## *4. Montage von Halterung und Computer:*

*Die Halterung mittels mitgelieferter Kabelbinder am Lenker befestigen. Anschließend den Computer auf die Halterung schieben bis er sicher einrastet. Zum Abnehmen des Computers den Hebel an der Halterung nach unten drücken und Computer herausziehen. Zur Kontrolle der ordnungsgemäßen Geschwindigkeitsfunktion und der Anordnung des Sensors Vorderrad bei aktivierter Geschwindigkeitsanzeige des Computers drehen. Stellung des Sensors bei fehlender oder ungenügender Reaktion korrigieren.*

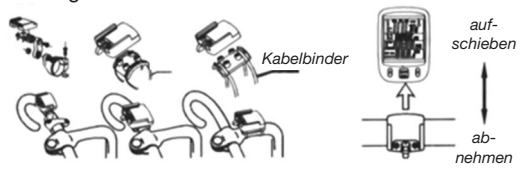

#### *5. Montage von sensor und Magnet:*

*Sensor am linken Gabelblatt montieren und mit Kabelbindern (siehe unten) an der Gabel befestigen. Sensor und Magnet entsprechend Abbildung anordnen. Versichern Sie sich, dass der Magent den Sensor mit einem Abstand von 1 mm passiert. Sensorleitung am Gabelblatt nach oben führen und mit Kabelbindern im unteren sowie oberen Bereich befestigen. Darauf achten, dass die Drehung des Vorderrades durch Kabel oder Befestigung nicht behindert wird.*

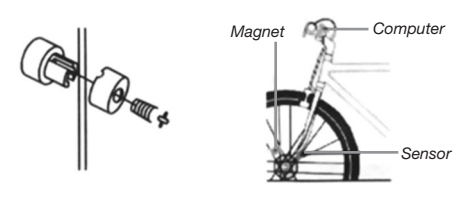

#### *6. Einstellen der Display-Anzeige:*

*Nach dem Einlegen der Batterie schaltet der Computer in den Anzeigemodus. Durch Betätigen der MO-DE-Taste (mittig), werden die verschiedenen Funktionen angezeigt. Mit betätigen der rechten Taste kann im Anzeige-Modus zwischen* 

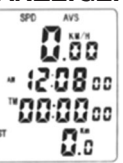

*der Funktionsanzeige TM DN, TRIP DN bzw. Sw (Stoppuhr) und die Zeitanzeige gewechselt werden. Zuerst erscheint die Displayanzeige.* 

## *7. Einstellen der Temperaturanzeige (°C / °F)*

*Betätigen Sie im Anzeigen-Modus die Mode-Taste so oft, bis die Anzeige Th im Display erscheint. Drücken Sie nun die rechte Tas-*

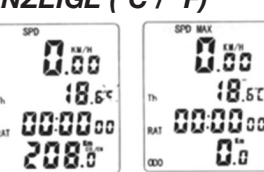

*te für ca. 3 Sekunden, °C blinkt auf. Mit der linken Taste können Sie zwischen der Einstellung °C und °F wählen. Durch Betätigen der rechten Taste Eingabe bestätigen und weiter zur Einstellung der Zeitanzeige.*

## *8. Einstellen der Uhrzeit:*

*Mit der linken Taste kann zwischen der Auswahl 12hr/24hr ausgewählt werden. Mit der rechten Taste bestätigen Sie die Eingabe und gelangen weiter zur Einstellung der Uhrzeit. Stunden blinkt auf. Mit linker Taste die Stunden einstellen,* 

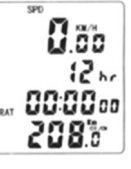

*mit rechter Taste Eingabe bestätigen und weiter zur Einstellung der Minuten. Mit linker Taste Minuten einstellen, mit rechter Taste Eingabe bestätigen*  *und weiter zur Einstellung der Sekunden. Mit linker Taste die Sekunden einstellen, mit rechter Taste Eingabe bestätigen und weiter zur Einstellung des Radumfangs.*

## *9. Eingabe des Radumfangs:*

*Die Standardeinstellung für den Radumfang beträgt 2080 mm. Wählen Sie aus der unteren Tabelle den gewünschten Radumfang. Bei Aufblinken der letzten Zahl wählen Sie durch drücken der linken Taste die gewünschte Zahl aus. Mit* 

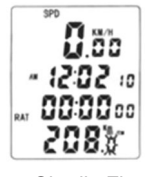

*Drücken der rechten Taste bestätigen Sie die Einstellung und gelangen zur nächstfolgenden Zahl. Jede Einstellung mit Drücken der linken Taste vornehmen und mit drücken der rechten Taste bestätigen. Nach Bestätigung der Eingabe für die letzte Zahl gelangen Sie zur Einstellungsauswahl zwischen km/m.* 

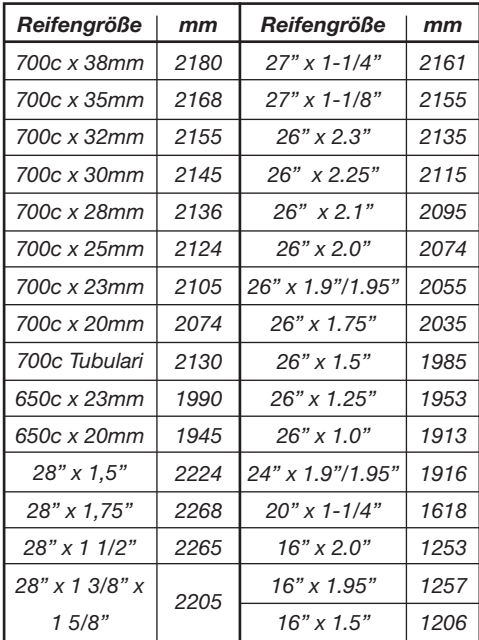

*Werte, die in der Tabelle nicht angegeben sind bzw. eine verbesserte Genauigkeit der Abgaben können auf folgende Weise bestimmt werden: Kennzeichnen Sie das Rad und einen Punkt am Boden. Führen Sie mit dem Rad eine vollständige Umdrehung vorwärts aus, bis die Markierung am Reifen erneut am Boden steht und kennzeichnen Sie diesen Punkt am Boden. Messen Sie nun die Entfernung zwischen den beiden Kennzeichnungen am Boden in Millimetern und geben Sie das Messergebnis in den Computer ein.* 

## *10. Umschalten zwischen km/h und m/h:*

*Schalten Sie in die Funktion Km/ Mile. Km/Mile blinkt auf. Mit Drücken der linken Taste gewünschte Einstellung vornehmen, mit Drücken der rechten Taste Eingabe bestätigen und weiter zur Einstellung des Gesamtstreckenzählers ODO.* 

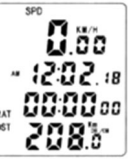

## *11. Einstellen des Gesamtstreckenzählers (ODO):*

*Nach Einstellung der Km/Mile gelangen Sie automatisch in die Einstellfunktion des Gesamtstreckenzählers. Der Ausgangswert des Gesamtstreckenzähler ist 000.0. Beim Aufblinken der 1. Ziffer durch Drücken der linken Taste die ge-*

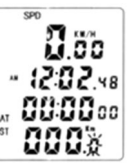

*wünschte Einstellung vornehmen. Durch Drücken der rechten Taste Eingabe bestätigen und weiter zur nächsten Ziffer. So fortfahren bis alle Ziffern die gewünschte Einstellung haben, mit der rechten Taste die Eingabe bestätigen und weiter zur Einstellung TTM.*

#### *12. Einstellen der Tagesbetriebsdauer (RAT):*

*In der Funktion RAT kann die Voreinstellung der Tagesbetriebsdauer vorgenommen werden. Nach Bestätigung der Einstellung für den Gesamtstreckenzähler gelangen Sie automatisch in die Funktion RAT.* 

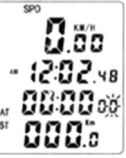

*Der Ausgangswert ist 0000.00. Der Bereich geht bis 9999.59. Bei Aufblinken der 1. Ziffer den gewünschten Wert mit Drücken der linken Taste vornehmen. Mit Drücken der rechten Taste die Eingabe bestätigen und weiter zur nächsten Ziffer. So fortfahren bis alle Ziffern die gewünschte Einstellung haben. Mit der rechten Taste Eingabe bestätigen. Sie gelangen wieder in den Anzeigemodus.*

### *13. Einstellung Zeitfahren aufwärts zählend (TM UP) und Kilometervoreinstellung aufwärts zählend (TRIP UP):*

*Im Anzeigemodus durch Betätigen der MODE-Taste die Funktionen TM UP und TRIP UP aktivieren. Durch Betätigen und Halten* 

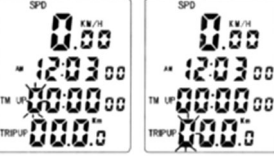

*der rechten Taste für 3 Sekunden in die Funktion "Einstellen von TM UP und TRIP UP" schalten.* 

*Einstellungen durch Betätigen der linken Taste vornehmen. Die Standardeinstellung von TM UP ist 00:00:00, der Bereich 0-99:99:59 h. Einstellungen mit der rechten Taste bestätigen und zurück in den Modus TM UP und TRIP UP schalten.*

## *14. Einstellung Zeitfahren abwärts zählend (TM DN) und Kilometervoreinstellung abwärts zählend (TRIP DN):*

*Im Modus TM UP und TRIP UP durch Betätigen* 

*und Halten der rechten Taste für ca. 3 Sekunden in*  die Funktion "Ein*stellen von TM DN und TRIP DN" schalten. Einstel-*

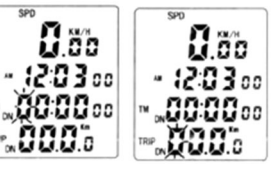

*lungen durch Betätigen der linken Taste vornehmen. Mit der rechten Taste weiterschalten. Die Standardeinstellung von TM DN ist 00:00:00, der Bereich geht von 0-99:99:59 h. Der Standardbereich von TRIP DN ist 000,0, der Bereich bis 999,9 km/Meilen). Einstellungen mit der rechten Taste bestätigen. Und zurück in den Modus TM DN und TRIP DN schalten.*

## *15. Werkseinstellungen wiederherstellen:*

*Durch Betätigen und Halten der SET-Taste für 5 s werden alle Daten aus der Anzeige gelöscht (Ausnahme: GESAMTSTRECKENZÄHLER, UHR, RAD-UMFANG). Durch Herausnahme der Batterie werden alle Daten zurückgesetzt und die Werkseinstellungen wieder hergestellt.*

## *16. Funktionen:*

#### *Geschwindigkeit (SPD)*

*Die Anzeige der aktuellen Fahrgeschwindigkeit erscheint ständig im Display. Die maximale Geschwindigkeitsanzeige ist 99,9 km/h (m/h). Die Anzeigegenauigkeit beträgt +/- 0,1 km/h (m/h).*

## *Geschwindigkeitsvergleich*

Während der Fahrt werden im Display **f** und **f** an*gezeigt.* 

 *bedeutet, dass die aktuelle Geschwindigkeit über der Durchschnittsgeschwindigkeit liegt.*

 *zeigt an, dass die aktuelle Geschwindigkeit unter der Durchschnittsgeschwindigkeit liegt.*

## *Gesamtstreckenzähler (ODO)*

*Mit der Funktion ODO wird die zurückgelegte Gesamtstrecke im Display angezeigt. Der Bereich umfasst 0.001 - 99999 km (m). Nach Erreichen der maximal möglichen Streckenanzeige springt das Display auf Null zurück.*

## *Tagesstreckenzähler (DST)*

*Mit der Funktion DST wird die bei aktueller Fahrt zurückgelegte Wegstrecke auf der untersten Zeile im Display angezeigt. Bereich: 0-9999km (m). Nach Erreichen der maximal möglichen Wegstrecke springt die Anzeige automatisch zurück auf 0. Zeit und Entfernung werden gelöscht, wenn die Fahrtdauer den vorgegebenen Grenzwert überschreitet.*  Um den Tagesstreckenzähler zurückzusetzen drük*ken Sie die Mode-Taste bis unten links im Display "DST" erscheint. Halten Sie nun die linke Taste "Taste nach oben" für 3 Sekunden gedrückt. Mit dem Reset des Tagesstreckenzählers wird ebenfalls TM und RAT zurückgesetzt.*

#### *Höchstgeschwindigkeit (MAX SPD)*

*Mit der Funktion erfolgt die Anzeige der Höchstgeschwindigkeit auf der obersten Zeile.*

#### *Durchschnittsgeschwindigkeit (AVS)*

*Mit der Funktion AVS wird die durchschnittliche Geschwindigkeit der Fahrt auf der obersten Zeile im Display angezeigt.*

#### *Fahrzeit (TM)*

*Mit der Funktion TM wird die Fahrzeit auf der untersten Zeile im Display angezeigt. TM-Bereich: 0:00:00 - 9:59:59. Neustart bei 0:00:00, wenn das Bereichsende erreicht ist.*

#### *Benötigte Gesamtfahrzeit (TTM)*

*Diese Funktion zeigt die bisher benötigte gefahrene Zeit an. TTM-Bereich: 0:00:00 - 99:59:59.*

#### *Gesamtzeit (RAT)*

*Diese Funktion zeigt die Gesamtzeit an. RAT-Bereich: 0:00:00 - 99:59:59.*

#### *Stoppuhr (SW)*

*Betätigen der rechten Taste bis zur Anzeige der Stoppuhr. Mit der linken Taste wird die Stoppuhr* 

#### *17. Beseitigung von Störungen:*

*eingeschaltet, durch erneutes Betätigen der linken Taste ausgeschaltet und mit einer erneuten Betätigung dieser Taste ein weiteres Mal eingeschaltet. Zum Rücksetzen der gestoppten Zeit die rechte Taste drücken.*

#### *Schlafmodus*

*Erhält der Computer für 300 Sekunden kein Signal, wechselt er in den Schlafmodus, CLK bleibt aktiv. Bei Empfang des nächsten Signals oder Betätigen einer beliebigen Taste wird der Computer wieder aktiviert und alle Datenfunktionen arbeiten wieder.*

#### *Temperatur*

*Die Temperaturanzeige umfasst den Bereich -10°C bis +50°C bzw. 14°F bis 122°F.*

#### *Anzeige hoher Geschwindigkeit*

*Bei Geschwindigkeiten > 20 km/h leuchtet die SPD-Lampe, bei Geschwindigkeiten < 20 km/h erlischt sie.*

#### *Wartungsaufforderung*

*Wenn im ODO-Modus > 500 km die Wartungsaufforderung erscheint, wird das Symbol im Display angezeigt. Durch gleichzeitiges Betätigen der linken Taste und der MODE-Taste kann die Anzeige gelöscht werden.*

#### *Pflegeaufforderung*

*Wenn im ODO-Modus > 300 km die Pflegeaufforderung erscheint, wird das Symbol im Display angezeigt. Durch gleichzeitiges Betätigen der rechten Taste und der MODE-Taste kann die Anzeige gelöscht werden.*

#### *Anzeige ausblenden*

*In allen Funktionen (außer Stoppuhr) wird durch Betätigen der linken Taste die Funktion Anzeige ausblenden aktiviert. Im Display erscheinen blinkende TM-Daten DST, TTM, SPD. Mit der linken Taste wird diese Funktion wieder beendet.*

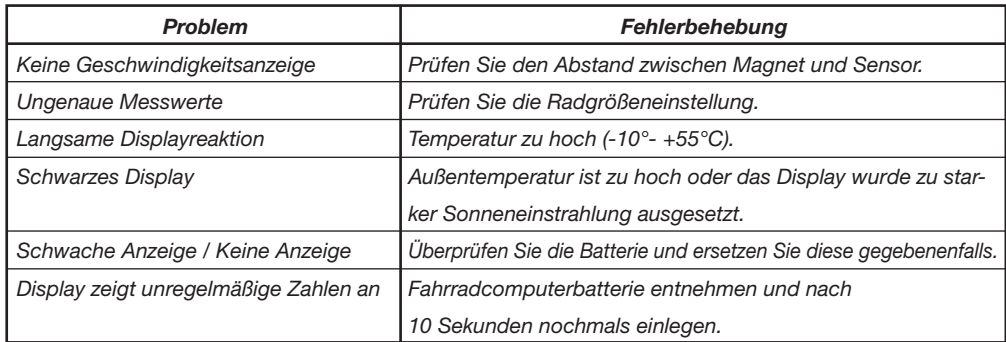

## *18. Zubehör:*

*Computerhalterung, Sensor, Batterie (CR2032), Magnet, Kabelbinder, Ausgleichsscheiben*

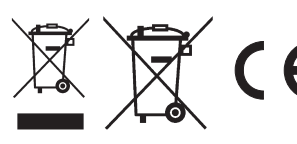

*Diedrich Filmer GmbH Jeringhaver Gast 5 D - 26316 Varel*<br>*Tel : +49 (0) 445 Tel.: +49 (0) 4451 1209-0 www.filmer.de*